# Technologie informacyjne (EZ1F1003)

Politechnika Białostocka - Wydział Elektryczny semestr I, studia niestacjonarne I stopniaRok akademicki 2022/2023

### Pracownia nr 1 (08.10.2022)

dr inż. Jarosław Forenc

Technologie informacyjne (EZ1E1003), studia niestacjonarne I st. dr inż. Jarosław Forenc Rok akademicki 2022/2023, Pracownia nr 13/30

## Program przedmiotu

- 1. Zajęcia organizacyjne. Przetwarzanie tekstów. Reguły wprowadzania tekstu. Formatowanie znaków i akapitów. Zastosowanie tabulatorów. Wzory.
- 2. Przetwarzanie tekstów. Tabele. Formatowanie strony. Formatowanie nagłówka i stopki.
- 3. Przetwarzanie tekstów. Tworzenie dokumentu w oparciu o style. Automatyczne numerowanie rysunków i tabel. Generowanie spisu treści, rysunków i tabel.
- 4. Sprawdzian nr 1. Arkusze kalkulacyjne. Wprowadzanie danych do arkusza. Formatowanie arkusza. Proste wzory obliczeniowe. Formuły. Adresowanie względne, bezwzględne i mieszane.
- 5. Arkusze kalkulacyjne. Operacje na macierzach i liczbach zespolonych. Funkcje logiczne. Wykresy.

### Dane podstawowe

- П dr inż. Jarosław Forenc
- П Politechnika Białostocka, Wydział Elektryczny, Katedra Elektrotechniki, Energoelektroniki i Elektroenergetykiul. Wiejska 45D, 15-351 BiałystokWE-204
- П e-mail: j.forenc@pb.edu.pl
- П tel. (0-85) 746-93-97
- П http://jforenc.prv.pl
	- Dydaktyka dodatkowe materiały do pracowni
- П Konsultacie
	- $\Box$ poniedziałek, 08:30-10:00, 17:40-18:25, WE-204
	- $\Box$ środa, 16:00-16:45, WE-204
	- $\Box$ sobota, 13:00-13:30, WE-204 (studia zaoczne)
	- $\Box$ niedziela, 16:00-17:00, WE-204 (studia zaoczne)

Technologie informacyjne (EZ1E1003), studia niestacjonarne I st. dr inż. Jarosław Forenc Rok akademicki 2022/2023, Pracownia nr 14/30

### Program przedmiotu

- 6. Sprawdzian nr 2. Matlab. Wprowadzanie poleceń, zmiennych i liczb. Operatory i wyrażenia arytmetyczne.
- 7. Matlab. Wprowadzanie i generowanie macierzy. Matlab. Operacje macierzowe i tablicowe. Rozwiązywanie układów równań. Wielomiany.
- 8. Matlab. Skrypty. Grafika dwu- i trójwymiarowa.<br>'
- 9. Sprawdzian nr 3. Grafika menedżerska i prezentacyjna. Podstawy tworzenia prezentacji multimedialnych. Przygotowanie własnej prezentacji.
- 10. Grafika menedżerska i prezentacyjna. Przedstawienie prezentacji.

Technologie informacyjne (EZ1E1003), studia niestacjonarne I st. dr inż. Jarosław Forenc<br>5/30 5/30 Rok akademicki 2022/2023, Pracownia nr 15/30

### Literatura

- 1. A. Wolański: "Edycja tekstów. Praktyczny poradnik". PWN, Warszawa, 2017.
- 2. S. Bashan: "Word 2007 PL". Helion, Warszawa, 2009.
- 3. Z. Smogur: "Excel w zastosowaniach inżynieryjnych". Helion, Gliwice, 2008.
- 4. B. Mrozek, Z. Mrozek: "Matlab i Simulink: poradnik użytkownika". Helion, Gliwice, 2017.
- 5. M. Stachurski, W. Treichel: "Matlab dla studentów. Ćwiczenia, zadania, rozwiązania". Witkom, Warszawa, 2009.
- 6. R. Pratap: "MATLAB dla naukowców i inżynierów". Wydanie 2. PWN, Warszawa, 2015.
- 7. P. Lenar: "Sekrety skutecznych prezentacji multimedialnych". Wydanie II rozszerzone. Helion, Gliwice, 2011.

Technologie informacyjne (EZ1E1003), studia niestacjonarne I st. dr inż. Jarosław Forenc<br>Rok akademicki 2022/2023, Pracownia nr 1 Rok akademicki 2022/2023, Pracownia nr 17/30

## Efekty uczenia się

Student, który zaliczył przedmiot potrafi:

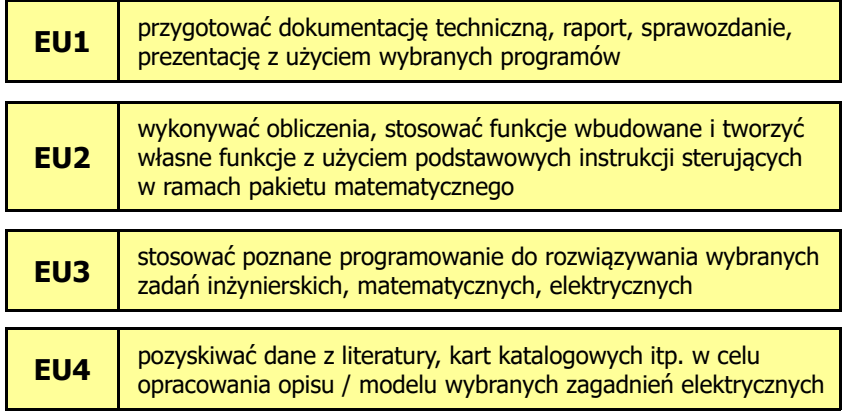

Technologie informacyjne (EZ1E1003), studia niestacjonarne I st. dr inż. Jarosław Forenc<br>6/30 6/30 Rok akademicki 2022/2023, Pracownia nr 16/30

### Zaliczenie

- П Ogólne warunki zaliczenia przedmiotu:
	- obecność na zajęciach (więcej niż dwie nieusprawiedliwione nieobecności skutkują niezaliczeniem pracowni)
	- $\Box$ wykonanie zadań postawionych w trakcie trwania zajęć
	- $\Box$ zaliczenie sprawdzianów określonych przez prowadzącego
	- $\Box$  opracowanie zagadnienia technicznego i zaliczenie w postaci przygotowanej dokumentacji / prezentacji

Podstawę do zaliczenia przedmiotu (uzyskanie punktów ECTS) stanowi stwierdzenie, że <u>każdy</u> z założonych efektów uczenia się został osiągnięty.

Technologie informacyjne (EZ1E1003), studia niestacjonarne I st. dr inż. Jarosław Forenc Rok akademicki 2022/2023, Pracownia nr 18/30

## Zaliczenie

- Г Terminy sprawdzianów:
	- zjazd nr 4 sprawdzian nr 1 przetwarzanie tekstów
	- **a** zjazd nr 6 sprawdzian nr 2 arkusze kalkulacyjne<br>a stard nr 8 sprawdzian nr 3 presuam Matlah  $\Box$  ziazd nr 6
	- $\Box$  ziazd nr 9 - sprawdzian nr 3 - program Matlab
	- zjazd nr 10 przedstawienie prezentacji
- Oceny cząstkowe wystawiane są na podstawie zaliczonych sprawdzianów pisemnych / praktycznych i przygotowanej dokumentacji
- Г W ramach każdej oceny student otrzymuje od 0 do 100 pkt., gdzie relacja między punktami i ocenami jest następująca:

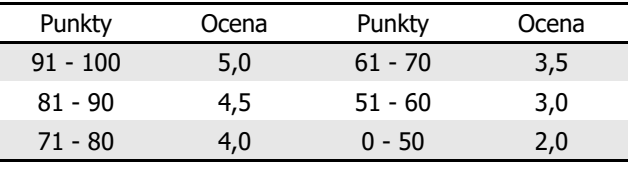

Technologie informacyjne (EZ1E1003), studia niestacjonarne I st. dr inż. Jarosław Forenc<br>9/30 9/30 Rok akademicki 2022/2023, Pracownia nr 19/30

### Zaliczenie

Г Ocena końcowa jest wystawiana na podstawie sumy punktów (S) i określana wedle skali ocen:

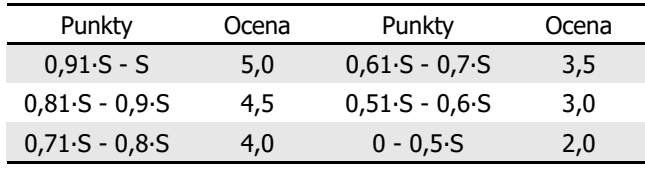

Г Dopuszczalne jest podwyższenie oceny końcowej przez prowadzącego, ale nie więcej niż o 1 w górę i co najmniej od oceny 3, na podstawie wyróżniającej aktywności studenta na zajęciach i/lub zaliczenia dodatkowych zadań, obejmujących efekty uczenia się z grupy wymagań na ocenę 4 i 5

Technologie informacyjne (EZ1E1003), studia niestacjonarne I st. dr inż. Jarosław Forenc Rok akademicki 2022/2023, Pracownia nr 111/30

# Microsoft Word 2007 - Formatowanie znaku

П **Narzędzia główne**  $\rightarrow$  **Czcionka** 

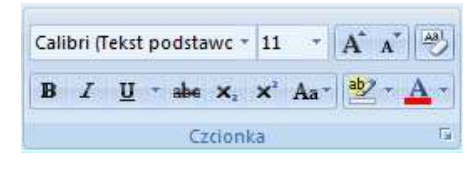

П Po zaznaczeniu tekstu:

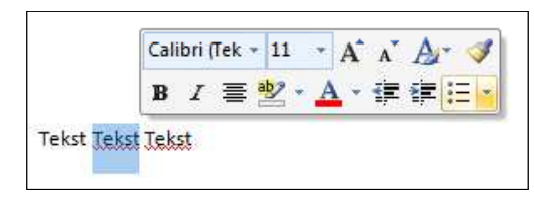

Technologie informacyjne (EZ1E1003), studia niestacjonarne I st. dr inż. Jarosław Forenc Rok akademicki 2022/2023, Pracownia nr 110/30

## Microsoft Word 2007 - Formatowanie

- Ē. Formatowanie - nadawanie dokumentowi specyficznego stylu
- П Formatowanie może dotyczyć:
	- znaku zmiana kroju, rozmiaru, koloru tekstu, pogrubienie, pochylenie, itp.
	- **akapitu zmiana sposobu rozmieszczenia tekstu między marginesami,**<br>stosowanie wynunktowania, obramowania lub kolorowego tła stosowanie wypunktowania, obramowania lub kolorowego tła, odstępy między akapitami, itp.
	- strony określenie szerokości marginesów, orientacji papieru, dołączanie nagłówka, stopki, itp.
- П Generowanie tekstu:

П

- =rand() generuje 3 akapity tekstu, każdy zawierający 3 zdania
- $\Box$  $=$ rand(4) - generuje 4 akapitów tekstu, każdy zawierający 3 zdania
- $\Box$  $=$ rand(2,5) - generuje 2 akapity tekstu, każdy zawierający 5 zdań

Technologie informacyjne (EZ1E1003), studia niestacjonarne I st. dr inż. Jarosław Forenc Rok akademicki 2022/2023, Pracownia nr 112/30

# Microsoft Word 2007 - Formatowanie znaku

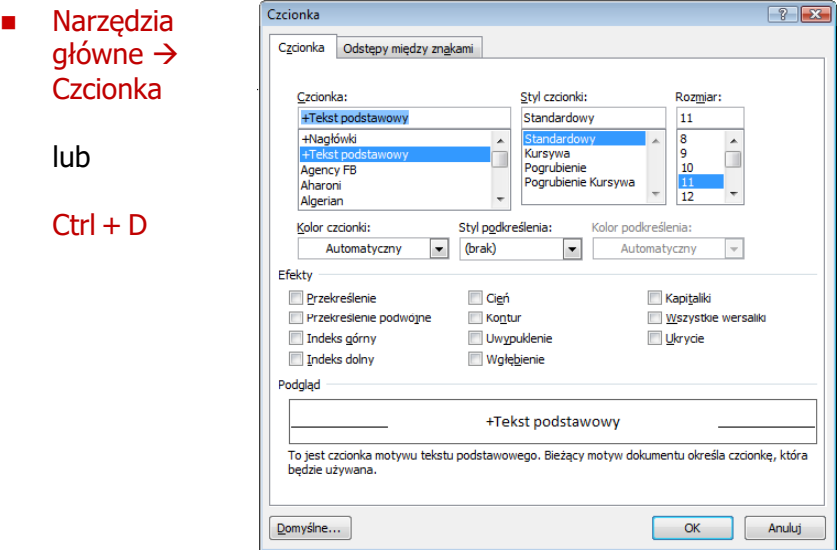

## Microsoft Word 2007 - Formatowanie akapitu

- П Akapit - fragment dokumentu zakończony znakiem końca akapitu, wprowadzanym klawiszem Enter
- Aby można było zobaczyć znak końca akapitu musi być włączone pokazywanie znaczników akapitu i innych ukrytych symboli formatowania:  $Ctrl + *$
- **Narzędzia główne**  $\rightarrow$  **Akapit**

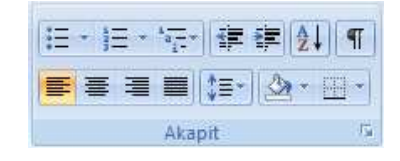

 $\P$ 

Technologie informacyjne (EZ1E1003), studia niestacjonarne I st. dr inż. Jarosław Forenc<br>Rok akademicki 2022/2023, Pracownia nr 1 Rok akademicki 2022/2023, Pracownia nr 115/30

# Microsoft Word 2007 - Formatowanie akapitu

- П Wcinanie pierwszego wiersza akapitu:
	- $\Box$ ustawienia na linijce (Wcięcia Specjalne Pierwszy wiersz)

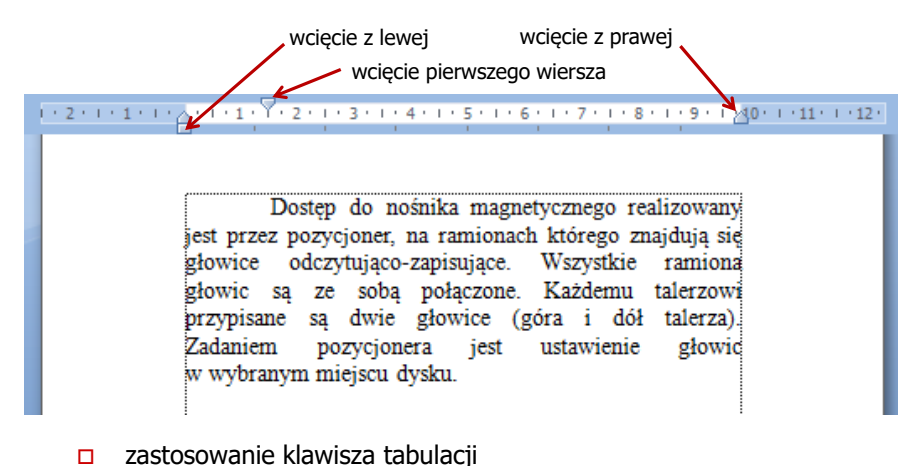

Technologie informacyjne (EZ1E1003), studia niestacjonarne I st. dr inż. Jarosław Forenc<br>Rok akademicki 2022/2023, Pracownia nr 1 Rok akademicki 2022/2023, Pracownia nr 114/30

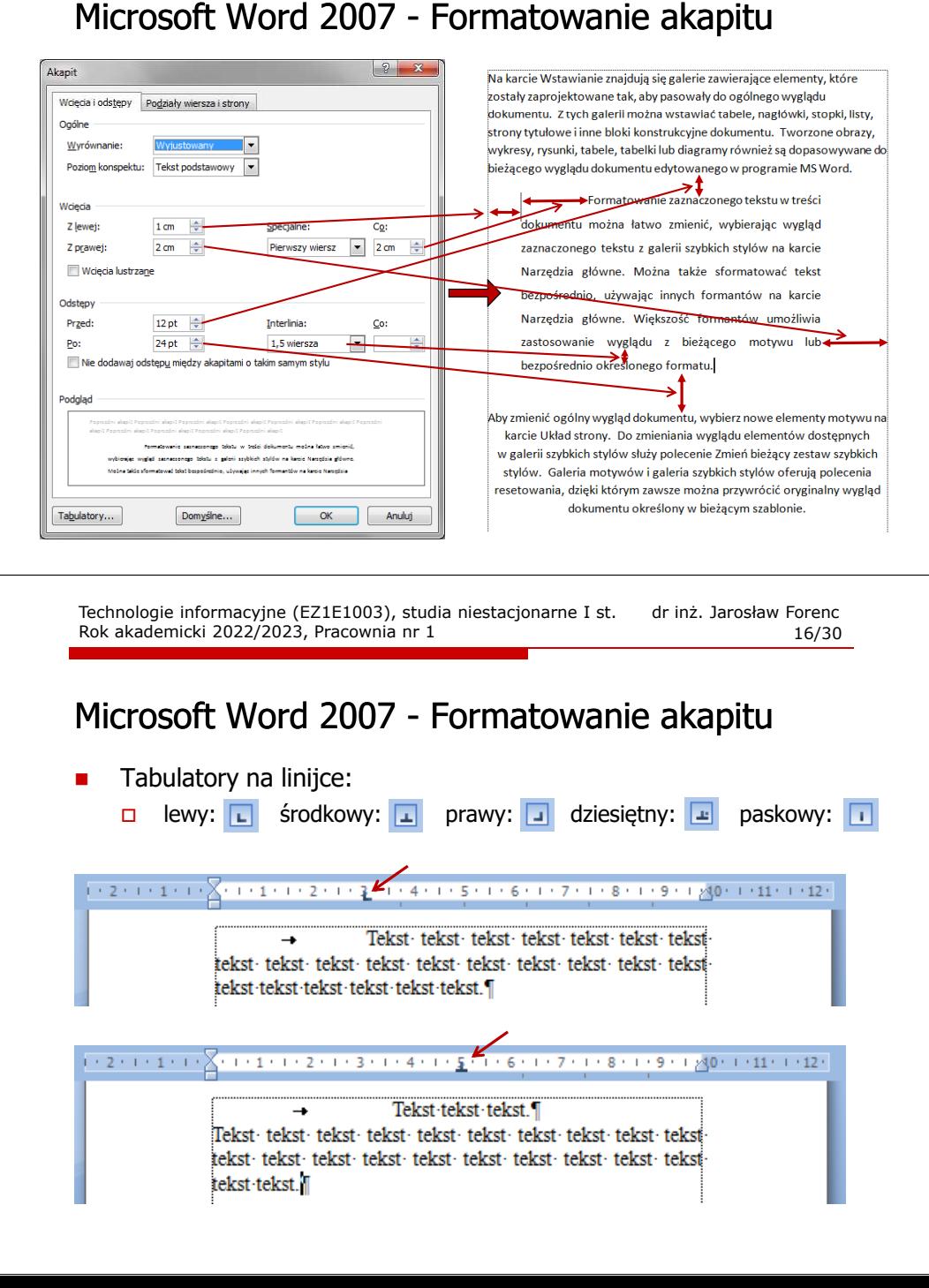

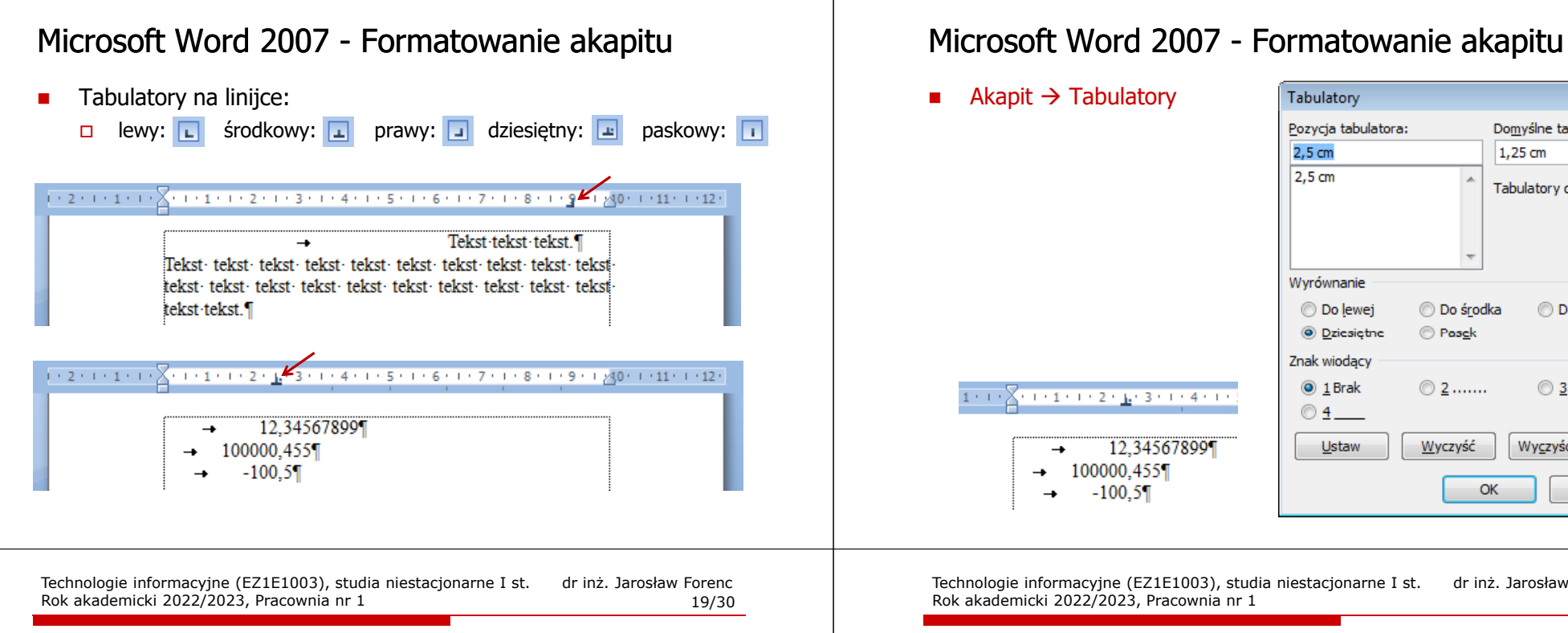

## Zasady wprowadzania tekstu

- П Spacja:
	- $\Box$ używana jest wyłącznie do rozdzielania wyrazów
	- między wyrazami wstawiamy tylko jedną spację  $\Box$
	- $\Box$  spacji nie wolno używać do wcinania akapitu lub odsuwania tekstu od lewego marginesu
	- $\Box$ nie stawiamy spacji przed znakami: . , : ; ? ! % " ) } ]
	- $\Box$ nie stawiamy spacji za znakami:  $( \n\{\n\}$

### Przykład:

tekst ( tekst w nawiasie ) tekstkoniec zdania ." tekst w cudzysłowie "tekst, tekst : lista - 100 % tekst, tekst: lista - 100%

 tekst (tekst w nawiasie) tekst koniec zdania. "tekst w cudzysłowie"

Technologie informacyjne (EZ1E1003), studia niestacjonarne I st. dr inż. Jarosław Forenc<br>Rok akademicki 2022/2023, Pracownia nr 1 20/30

## Zasady wprowadzania tekstu

Rok akademicki 2022/2023, Pracownia nr 1

- П Tabulacja:
	- $\Box$ używana do wcinania tekstu względem lewego marginesu
	- $\Box$ może być używana do wcięcia pierwszego wiersza akapitu
- П Enter:
	- $\Box$  służy wyłącznie do zakończenia bieżącego akapitu i rozpoczęcia nowego oraz do wstawienia pustego wiersza
	- nie wolno wciskać klawisza Enter na zakończenie każdego wiersza tekstu

 $\boxed{2}$ 

÷

Domyślne tabulatory:

Tabulatory do usuniecia:

**O** Do prawej

 $\circ$  3 ------

Wyczyść wszystko

Anuluj

1,25 cm

**Do środka** 

**O** Pasck

 $@2$ ......

Wyczyść

OK

Technologie informacyjne (EZ1E1003), studia niestacjonarne I st. dr inż. Jarosław Forenc<br>Rok akademicki 2022/2023, Pracownia nr 1 Rok akademicki 2022/2023, Pracownia nr 121/30

### Błędy formatowania tekstu

П Wiszący spójnik - potocznie: sierota - bład łamania tekstu polegający na pozostawieniu na końcu wersupojedynczej litery (a, i, o, u, w, z)

### Przykład:

Zależnie od rodzaju charakterystyki rozróżniamy elementy nieliniowe <sup>o</sup> charakterystyce symetrycznej względem początku układu współrzędnych <sup>i</sup> niesymetrycznej (dioda próżniowa, gazowana, półprzewodnikowa).

- Sierotę można usunąć wstawiając twardą spację (Ctrl + Shift + Spacja) pomiędzy literą i następny wyraz
- П Sierotę można przenieść do następnego wiersza wymuszając przełamanie wiersza (Shift <sup>+</sup> Enter)

Technologie informacyjne (EZ1E1003), studia niestacjonarne I st. dr inż. Jarosław Forenc<br>Rok akademicki 2022/2023, Pracownia nr 1 Rok akademicki 2022/2023, Pracownia nr 123/30

# Błędy formatowania tekstu

П Bękart - potocznie: wdowa - błąd łamania tekstu polegający na pozostawieniu na początku strony samotnegokońcowego wiersza akapitu

### Przykład:

<sup>W</sup> łożyskach tych wirująca <sup>z</sup> dużą prędkością oś wytwarza wokół siebie warstewkę cieczy, ograniczającą kontakt osi <sup>z</sup> tuleją, <sup>w</sup> której została osadzona. Dzięki temu dysk jest cichy, a jednocześnie olej str. 1

zmniejsza tarcie prowadząc do wydzielania się mniejszych ilości ciepła.

str. 2

Dostęp do nośnika magnetycznego realizowany jest przez pozycjoner, na ramionach którego znajdują się głowice odczytujaco-zapisujące. Wszystkie ramiona głowic są ze sobą połączone. Każdemu talerzowi przypisane są dwie głowice (góra <sup>i</sup> dół talerza).

Technologie informacyjne (EZ1E1003), studia niestacjonarne I st. dr inż. Jarosław Forenc Rok akademicki 2022/2023, Pracownia nr 122/30

## Błędy formatowania tekstu

П Szewc - potocznie: sierota - bład łamania tekstu polegający na pozostawieniu na końcu strony samotnego wierszaakapitowego (pierwszego wiersza akapitu)

### Przykład:

<sup>W</sup> łożyskach tych wirująca <sup>z</sup> dużą prędkością oś wytwarza wokół siebie warstewkę cieczy, ograniczającą kontakt osi <sup>z</sup> tuleją, <sup>w</sup> której została osadzona. Dzięki temu dysk jest cichy, <sup>a</sup> jednocześnie olej zmniejsza tarcie prowadząc do wydzielania się mniejszych ilości ciepła.

Dostęp do nośnika magnetycznego realizowany jest przez pozycjoner, str. 1

na ramionach którego znajdują się głowice odczytujaco-zapisujące. Wszystkie ramiona głowic są ze sobą połączone. Każdemu talerzowi przypisane są dwie głowice (góra <sup>i</sup> dół talerza). str. 2

Technologie informacyjne (EZ1E1003), studia niestacjonarne I st. dr inż. Jarosław Forenc<br>Rok akademicki 2022/2023, Pracownia nr 1 Rok akademicki 2022/2023, Pracownia nr 124/30

## Błędy formatowania tekstu

П Wdowa - błąd łamania tekstu polegający na pozostawieniu na końcu akapitu bardzo krótkiego, zazwyczajjednowyrazowego, wiersza

### Przykład:

<sup>W</sup> łożyskach tych wirująca <sup>z</sup> dużą prędkością oś wytwarza wokół siebie warstewkę cieczy, ograniczającą kontakt osi <sup>z</sup> tuleją, <sup>w</sup> której została osadzona. Dzięki temu dysk jest cichy, <sup>a</sup> jednocześnie olej zmniejsza znacznie tarcie prowadząc do wydzielania się mniejszych ilości ciepła.

Dostęp do nośnika magnetycznego realizowany jest przez pozycjoner, na ramionach którego znajdują się głowice odczytujaco-zapisujące. Wszystkie ramiona głowic są ze sobą połączone. Każdemu talerzowi wszystkie ramiona głowic są że sobą połączone. Kazdemu talerzowi str. 1<br>przypisane są dwie głowice (góra i dół talerza).

## Zasady wprowadzania tekstu

П Większość edytorów automatycznie usuwa błędy łamania tekstu

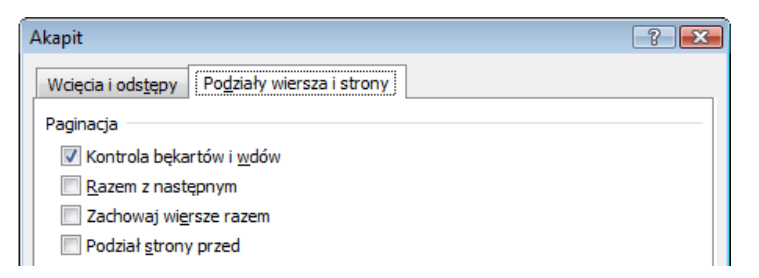

- Dodatkowe materiały:
	- $\Box$  Pawluk K.: Jak pisać teksty techniczne poprawnie https://sep.org.pl/opracowania/Jak%20pisac%20teksty%20techniczne.pdf
	- $\Box$  Musiał E.: Pisownia oraz wymowa nazw i oznaczeń jednostek miar https://sep.org.pl/opracowania/Pisownia%20oraz%20wymowa%20jednostek%20miar.pdf

Technologie informacyjne (EZ1E1003), studia niestacjonarne I st. dr inż. Jarosław Forenc<br>Rok akademicki 2022/2023, Pracownia nr 1 Rok akademicki 2022/2023, Pracownia nr 127/30

## Równania w Microsoft Word 2007

- П  $\blacksquare$  Wstawianie  $\rightarrow$  Równanie
- Word umożliwia wstawienie równania z listy często używanych lub wstępnie sformatowanych równań

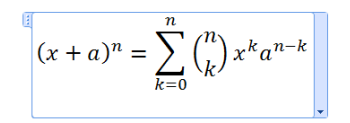

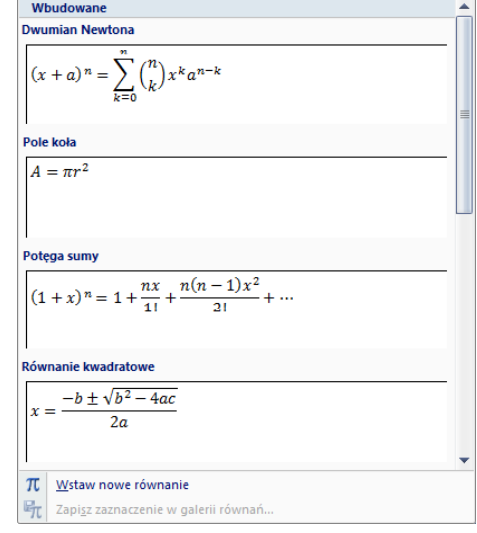

Technologie informacyjne (EZ1E1003), studia niestacjonarne I st. dr inż. Jarosław Forenc Rok akademicki 2022/2023, Pracownia nr 126/30

## Równania w Microsoft Word 2007

- П Sposoby wstawienia równania (wzoru matematycznego):
	- $\Box$ wstawienie lub wpisanie symbolu (Wstawianie → Symbole)
	- $\Box$ wstawienie równania  $(AIt + =)$
- П Wstawione lub wpisane symbole traktowane są jak zwykły tekst

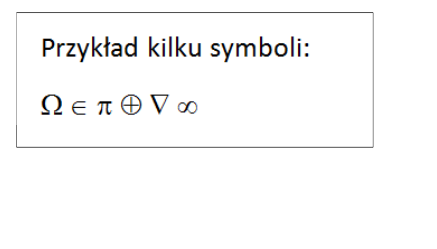

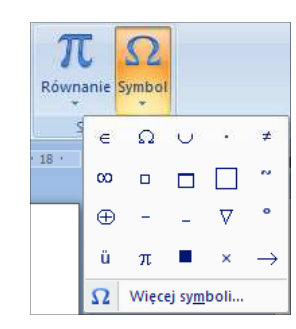

Równanie Symbo

Symbole

Technologie informacyjne (EZ1E1003), studia niestacjonarne I st. dr inż. Jarosław Forenc<br>Rok akademicki 2022/2023, Pracownia nr 1 Rok akademicki 2022/2023, Pracownia nr 128/30

## Równania w Microsoft Word 2007

Ē. **Nowe równanie wstawiamy wybierając Wstawianie**  $\rightarrow$  **Równanie<br>Jub wnrowadzając skrót klawiszowy Alt + =** lub wprowadzając skrót klawiszowy <mark>Alt</mark> + =

Wpisz tutaj równanie.

П W równaniu możemy wstawiać Symbole

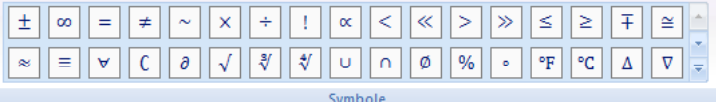

oraz używać predefiniowanych struktur

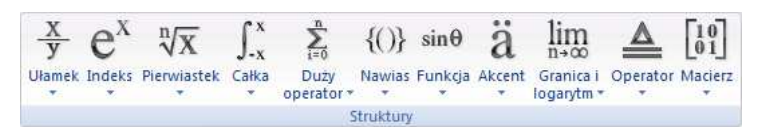

# Równania w Microsoft Word 2007

 $\blacksquare$  Struktury zawierają, zaznaczone linią kropkowaną pola, w które wpisujemy jej elementy

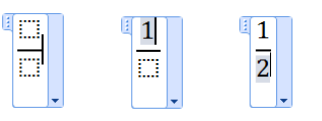

П Możemy także wstawić strukturę z predefiniowaną zawartością pól

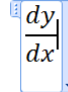

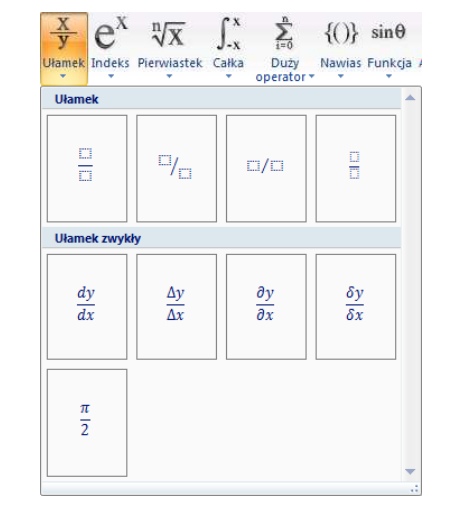

Technologie informacyjne (EZ1E1003), studia niestacjonarne I st. dr inż. Jarosław Forenc Rok akademicki 2022/2023, Pracownia nr 130/30

# Równania w Microsoft Word 2007

Struktury  $\rightarrow$  Indeks

Struktury  $\rightarrow$  Pierwiastek

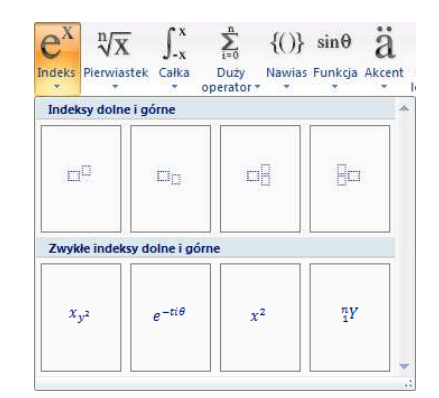

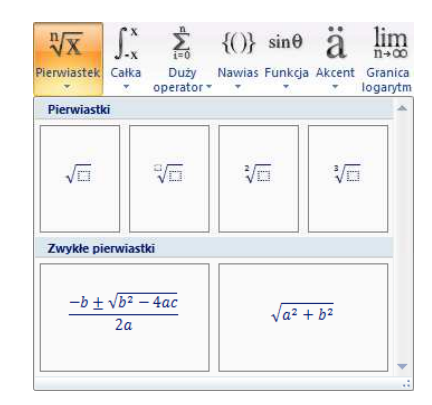